## EDS atskaites "Ziņojums par VSAOI" par 12.2020 nodošana

Likumdošanas izmaiņas MK noteikumos nr.827 07.09.2010., kas stājas spēkā no 01.2021, ietekmē atskaites "Ziņojums par VSAOI" ("Darba devēja ziņojums") nodošanu par 12.2020.

2020.decembra darba devēja ziņojumam ir noteikta speciāla – atšķirīga aizpildīšanas kārtība. ( *vienlaikus darba devēja ziņojuma par 2020. gada decembri sarakstā par personām, kuras nav obligāti sociāli apdrošināmas (sarakstā, kurā parasti norāda darbiniekus, ar kuriem nav vairs darba attiecības), aizpilda 1., 2., 3., 8. aili, 8. ailē norādot ieturēto iedzīvotāju ienākuma nodokli no darba ņēmējam 2021. gada 8. janvārī izmaksātās algas, atzīmējot ailē "Darba attiecību veids" veidu "IIN ienākumiem, kas izmaksāti 2021.g. janvārī")*

Būtiskākais - atskaitē jāuzrāda IIN gan par 11.2020, gan 12.2020. Pie tam, nevis IIN kopā, bet par katru mēnesi savs ieraksts.

Lai nodrošinātu atskaiti par 12.2020 atbilstoši likumdošanai, ir jāveic papildus darbības:

1. Izmaksu saraksti

Izmaksu sarakstos par 12.2020, laukā "Izmaksa nodoklim" jāuzrāda 12.2020 datums. Tas nodrošinās, lai atskaitē par 12.2020 IIN būtu gan par 11.2020, gan 12.2020. Izmaksu sarakstos par 11.2020. kā līdz šim, laukā "Izmaksa nodoklim" tiek norādīts nākamā mēneša datums, t.i., 12.2020 datums.

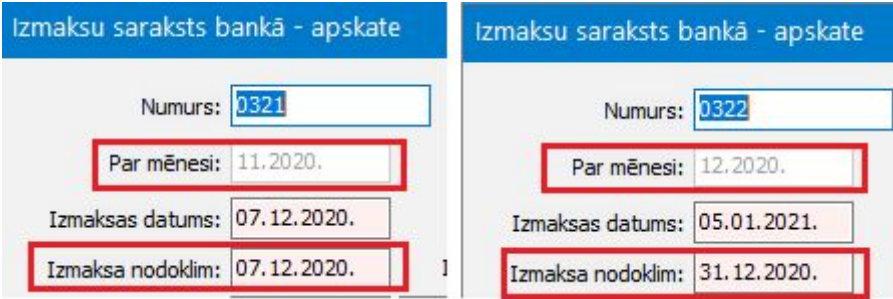

2. Eksporta fails

Tiek veidots eksporta fails par 12.2020 kā parasti. Rezultātā izveidosies eksporta fails XML formātā, kurā būs IIN gan par 11.2020, gan 12.2020, bet vienā ciparā. *Atskaites -> Algas -> Ziņojums par VSAOI -> Darbības -> Saraksta eksports*

3. IIN par 12.2020

Ir nepieciešamas papildus darbības, kas sadalīs IIN pa mēnešiem. Tam nepieciešams iegūt IIN summas par 12.2020, kuras tiek uzrādītas Ziņojumu par VSAOI. To veic no *Atskaites -> Algas -> Aprēķinu kopsavilkums* Filtra logā:

Lpp. Parametri norāda

- 12.2020

- atzīmēt "Pēc aprēķina mēneša"

- atzīmēt ienākuma veidu Darba alga, jeb visus ienākuma veidus, kuriem atskaitē uzrāda IIN

- Lpp. "Samaksas parametri" norāda
	- ieturējuma veidu(-us) Iedzīvotāju ienākuma nodoklim un atzīmēt "Iekļaut"

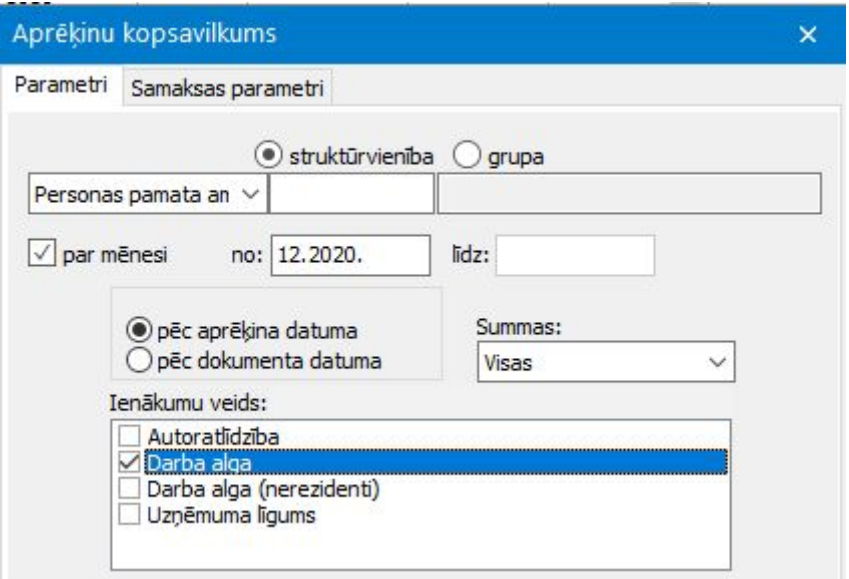

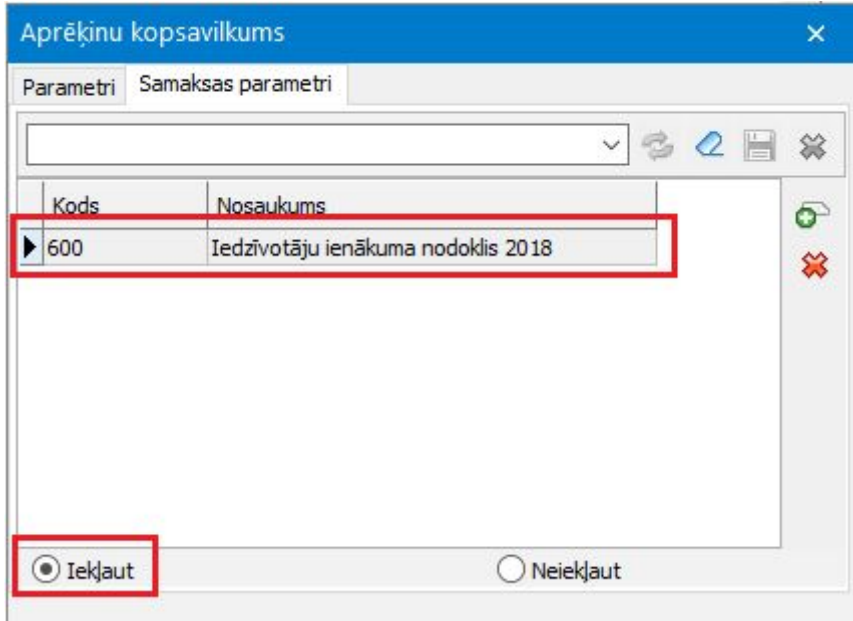

Atskaites izskatā norāda informāciju:

- Personas kartīte.Tabeles nr.
- Personas kartīte.Vārds
- Personas kartīte.Uzvārds
- Personas kartīte.Personas kods
- Aprēķins.Summa

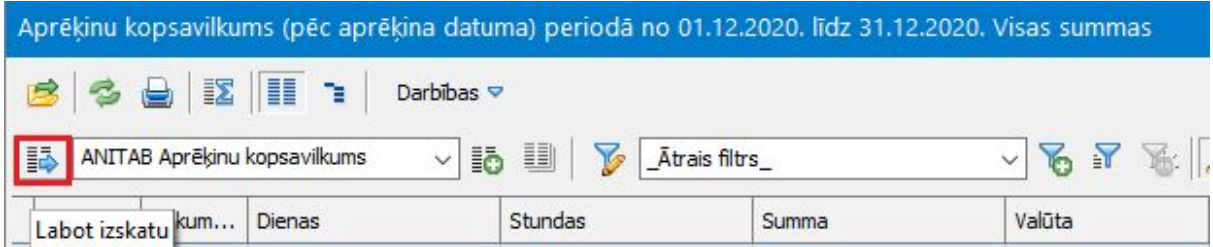

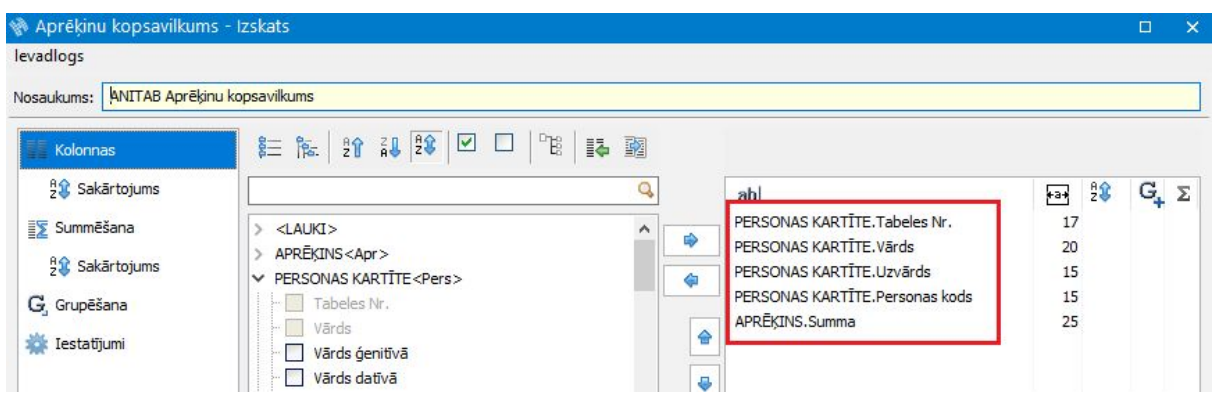

Rezultātā iegūstam atskaiti, kurā ir visi darbinieki, kuriem IIN uzrāda Ziņojumā par VSAOI un IIN ir par 12.2020

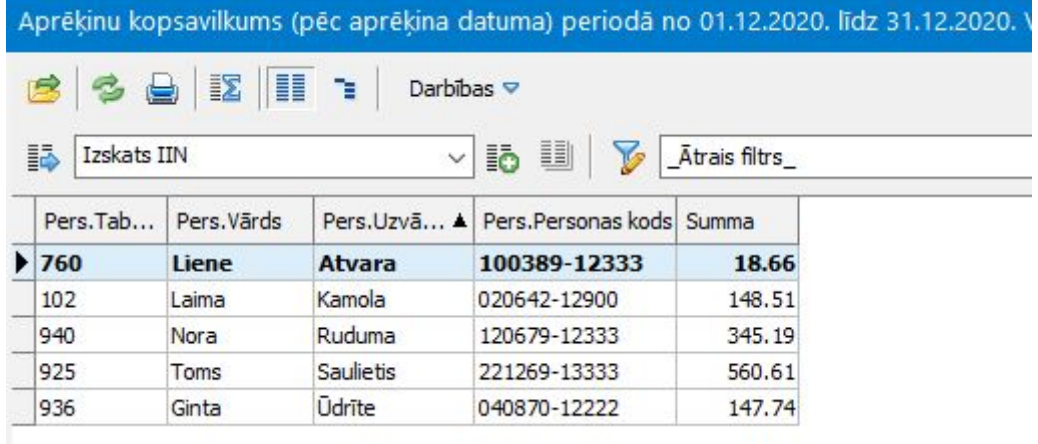

*Kontrolei!!! Lai pārliecinātos, ka viss pareizi izdarīts, vēlams šādu pašu atskaiti izveidot, nomainot aprēķina mēnesi uz 11.2020. Saskaitot abas atskaites kopā, kopsummai jāsakrīt ar IIN Ziņojumā par VSAOI par 12.2020*.

Atgriežamies atpakaļ atskaitē par 12.2020

Šie dati jānosūta uz Excel. Uz jebkuras kolonnas novieto kursoru, spiež peles labo pogu un izvēlas Eksportēt uz Excel.

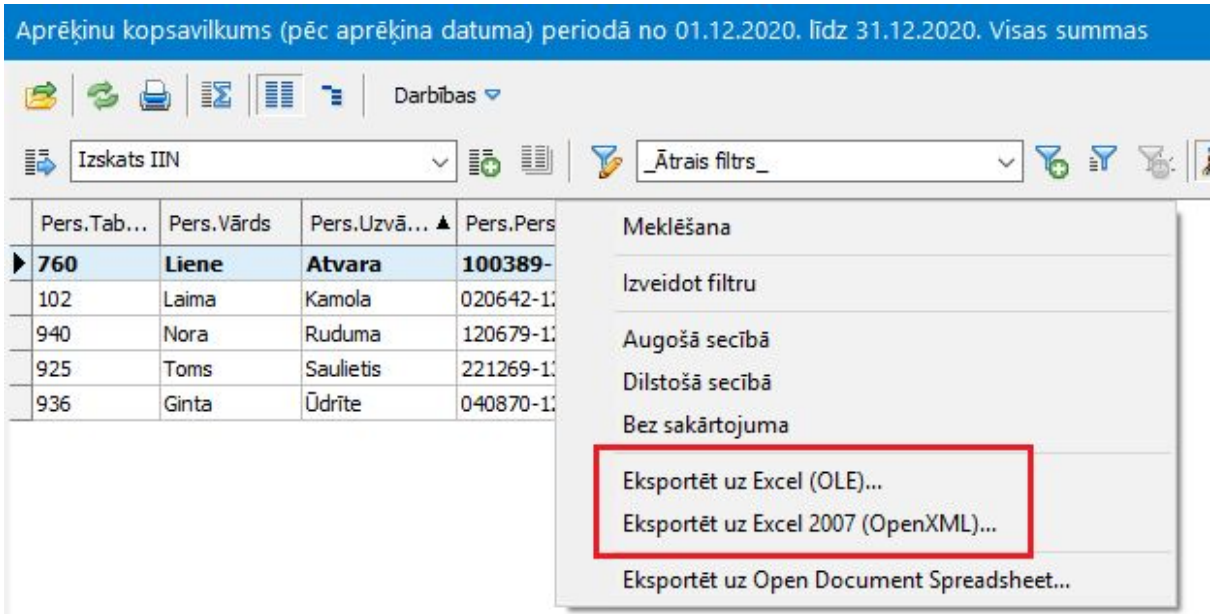

## Iegūstam Excel failu ar IIN par 12.2020

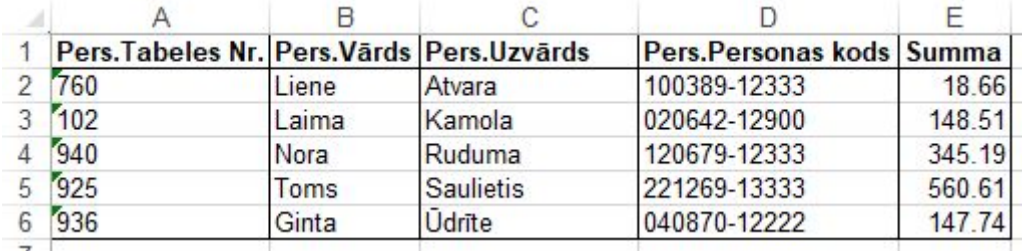

Excel saglabājam diskā.Var izveidot atsevišķu mapīti datorā, kurā tiek saglabāts *xml fails*, *Excel fails* un speciālā programma *Magic\_103*.

4. Nākamais solis - sadalīt eksporta failā IIN, atsevišķi par 11.2020 un 12.2020 atbilstoši prasībām.

Tam jāizmanto programmiņa. To var iegūt: <https://filehub.visma.com/?ShareToken=D9BD49222113B024949F8A9280DB17C61BE93180> parole: 11s5745p

Programmiņu *Magic\_103.exe* iekopē savā datorā un palaiž ar dubultklikšķi.

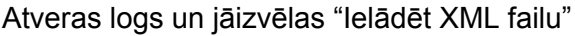

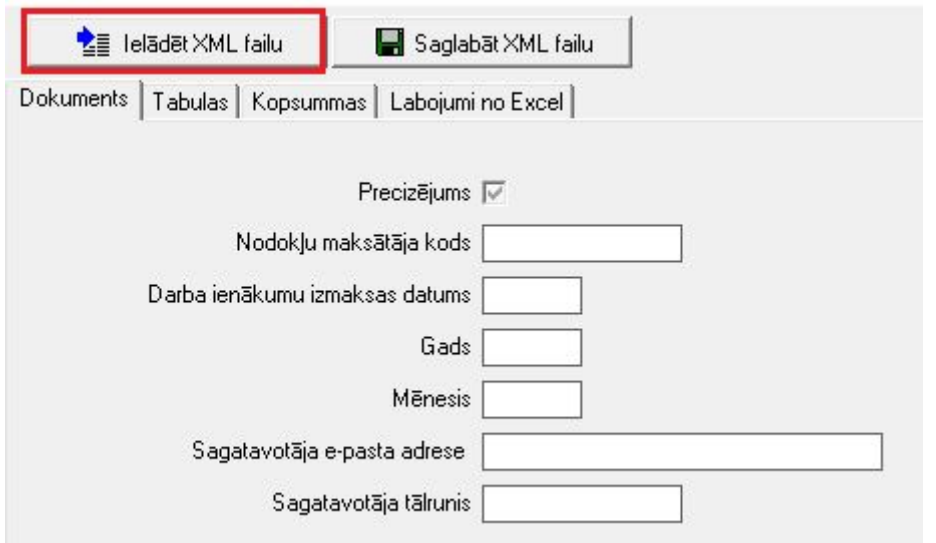

## Tiek piedāvāts atrast failu un to izvēlas

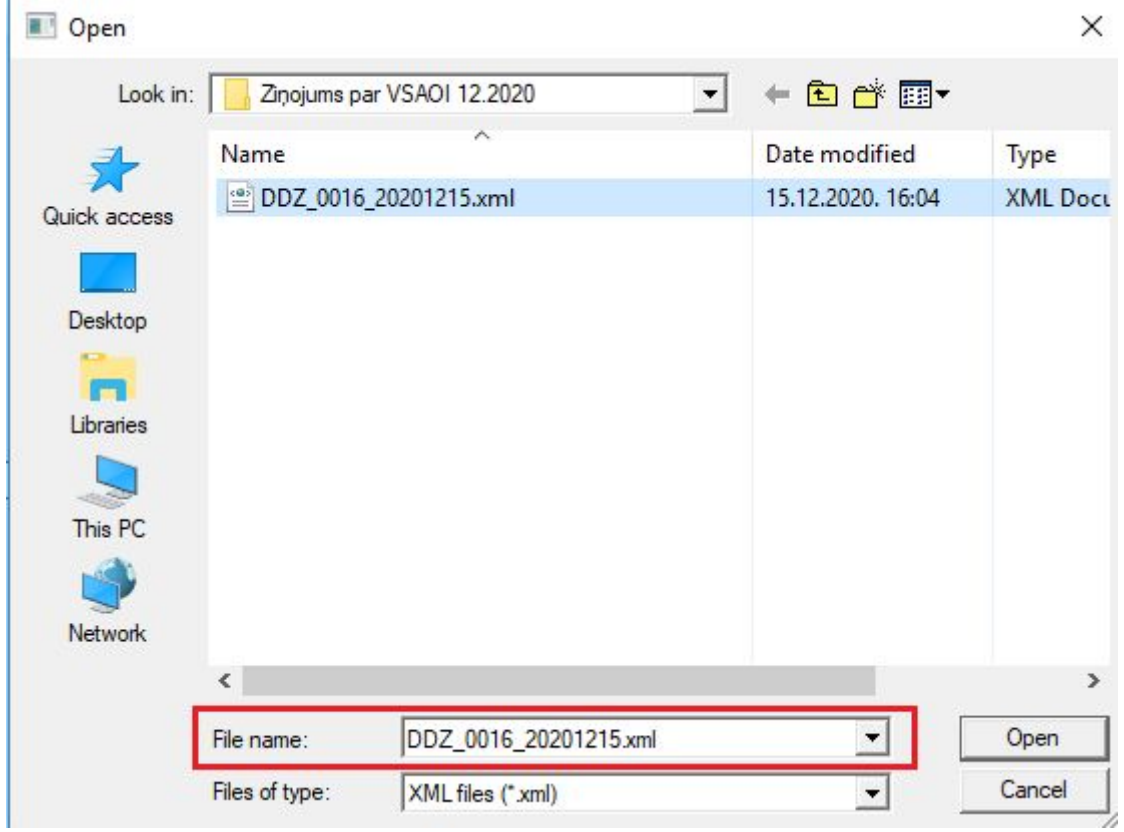

Programma aizpilda laukus lappusēs Dokuments, Tabulas, Kopsummas. Ir iespēja pārskatīt datus un pārliecināties, ka no eksporta faila ir ielasījušies visi dati. Lpp."Tabulas" programma darbiniekus ir sadalījusi pa Tab1, Tab2, Tab3 u.t.t., atbilstoši VID EDS prasībām.

Pēc tam iet uz lpp."Labojumi no Excel". Spiež pogu "Ielādēt Excel failu"

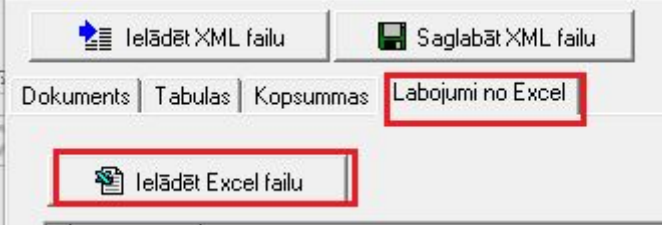

Izvēlas iepriekš saglabāto Excel failu un ielādē.

Pēc ielādes jāpārbauda apakšējā sadaļā norādītā informācija vai patiešām sakrīt lauka nosaukums ar vērtību attiecīgā kolonnā.

*! Var nesakrist, ja Horizon atskaites izskatā kolonnas uzrādītas citā kārtībā. Tad apakšējo daļu sakārto, lai sakristu lauka nosaukums ar atbilstošo vērtību.*

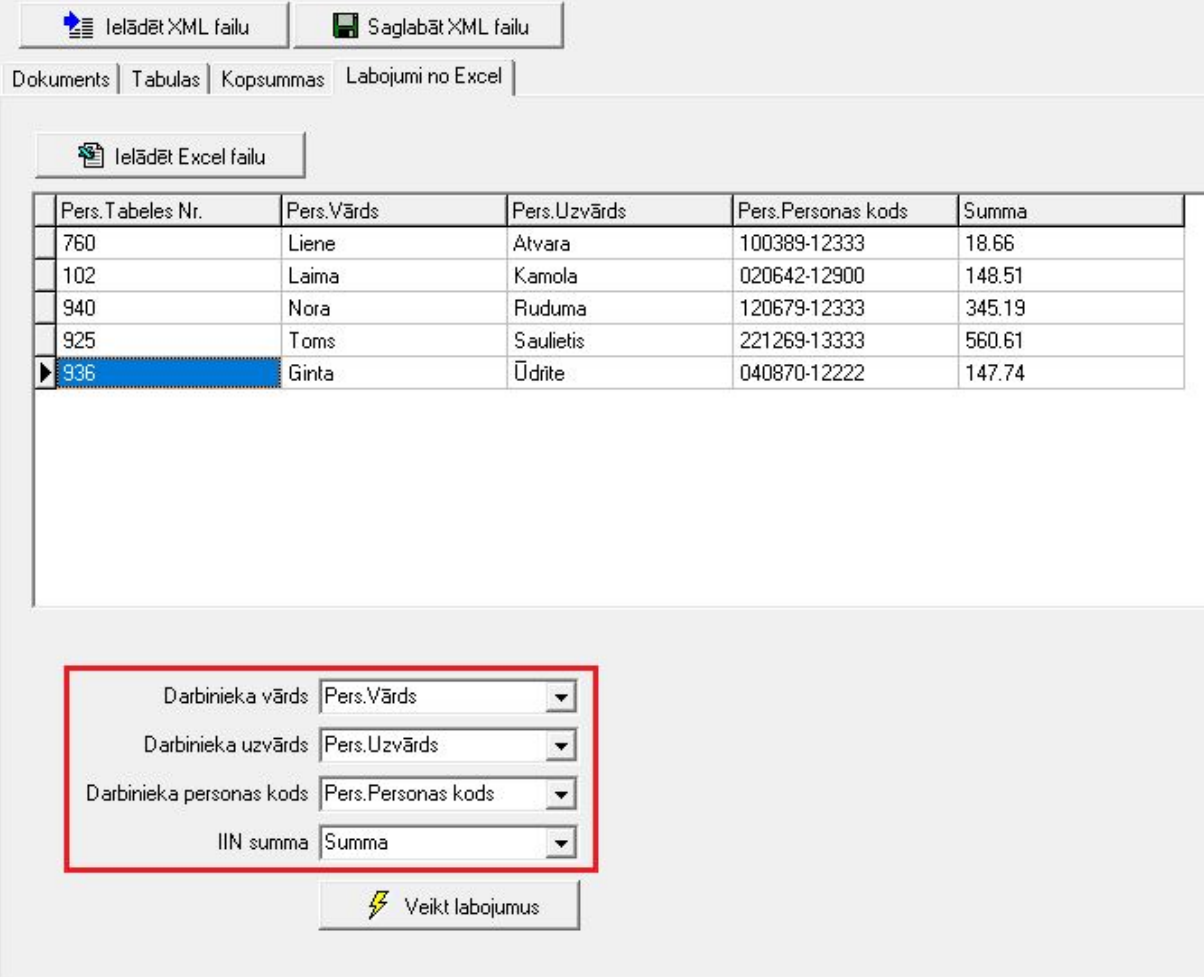

Kad apakšējā sadaļa sakārtota, spiež "**Veikt labojumus**"

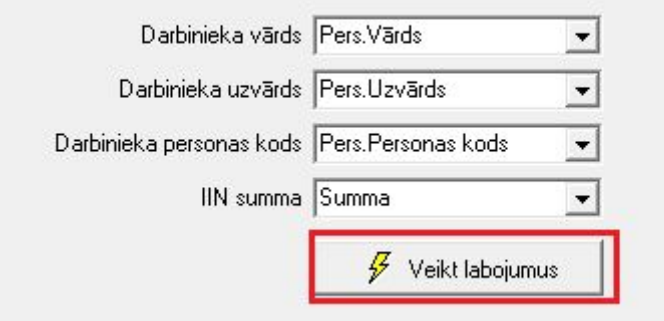

Pēc labojuma veikšanas tiks izdots paziņojums, cik darbiniekiem ir veikti labojumi. Tas var nesakrist ar kopējo darbinieku skaitu atskaitē. Iemesli tam var būt vairāki, piemēram, darbinieks atbrīvots novembrī vai darbinieks visu decembra mēnesi ir bezalgas prombūtnē u.c.

Pēc labojuma veikšanas lpp."Tabulas" tabos Tab1, Tab2, Tab3 kolonnā "Ieturētais IIN" uzrāda IIN par 11.2020, bet Tab4 uzrāda IIN par 12.2020.

Piemēram:

r.

1) pirms labojuma

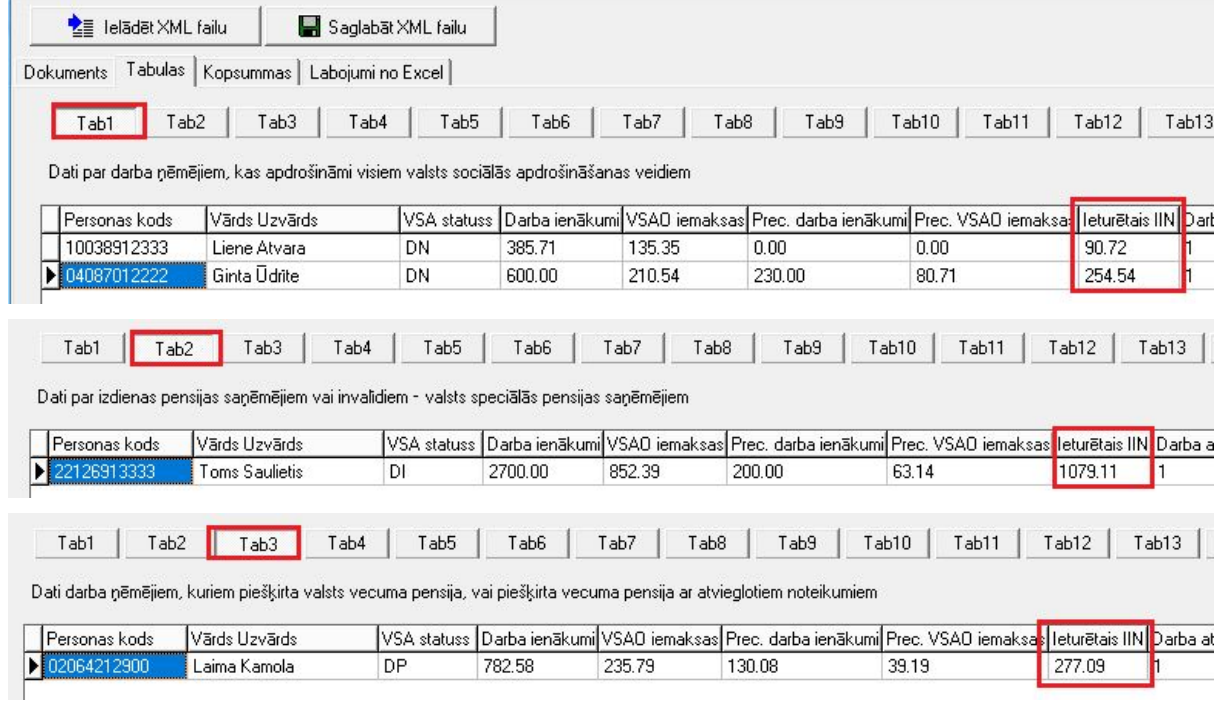

## 2) pēc labojuma

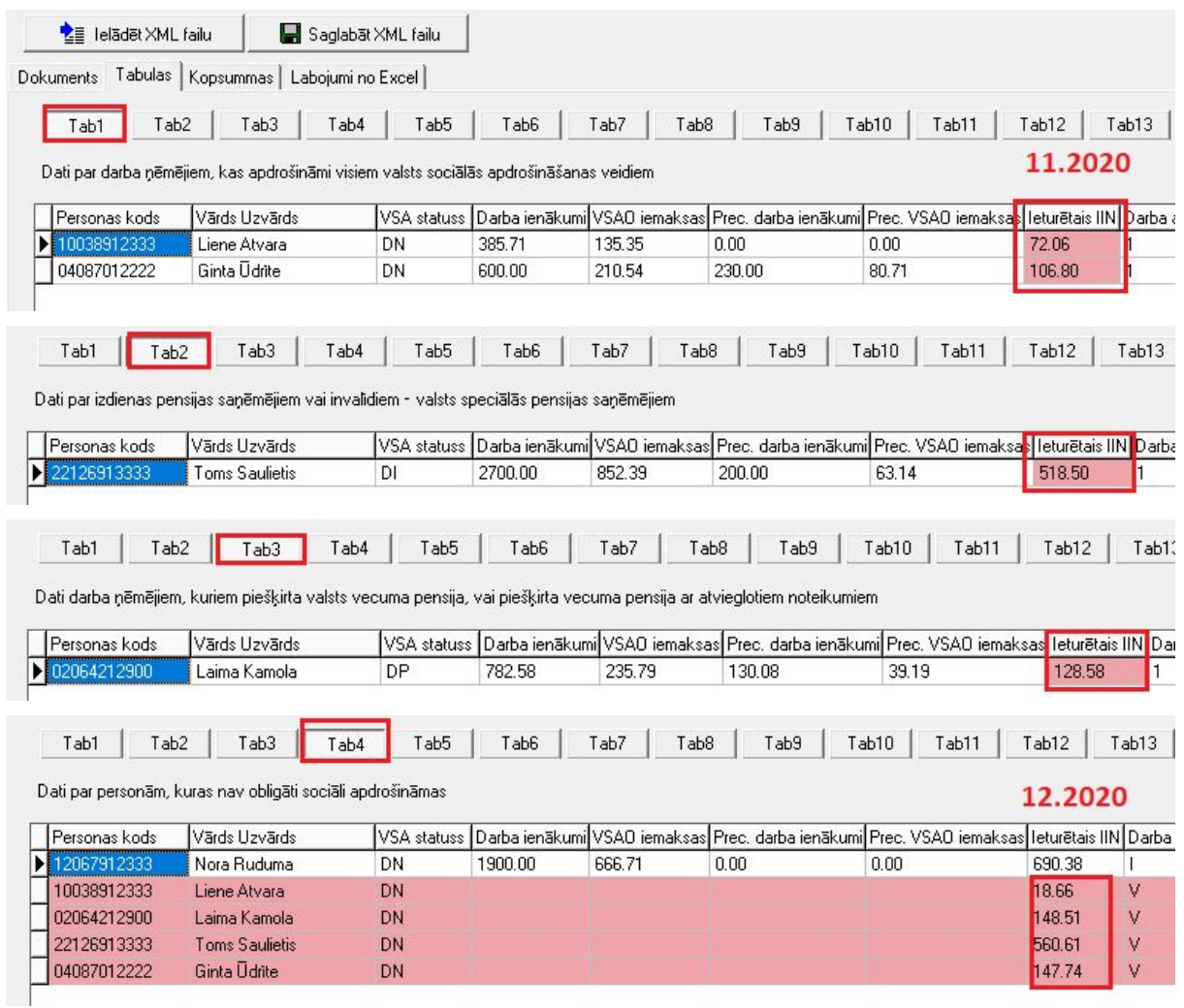

Kad labojumi veikti un programma IIN veiksmīgi sadalījusi pa mēnešiem, spiež "Saglabāt XML failu".

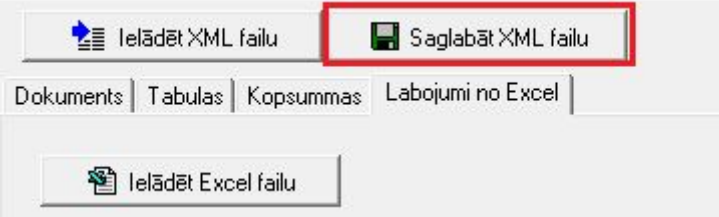

Rezultātā ir iegūts jauns XML fails, kuru ielādē EDS sistēmā par 2020.g. decembri.